## HEADLINE TITLE

 $\mathbb{\mathscr{K}}$ 

To change any of the text in this document, just click on the block of text you want to update! The formatting has already been programmed for ease of formatting.

enotees, you can see what the overally<br>feel of the document will change with You can easily change the overall colors of the template with just a few clicks. Go to the Design tab and click on Colors. From the list of colors, you can choose a different color scheme. As you hover over the different choices, you can see what the overall each different option.

Changed the color and want to go back to the original design? Easy! Just go back to the Design tab and choose the Themes option. From the list, click the option to reset the theme of this template. And just like that, your document color scheme will be restored to its original!

In the same way you change the colors, you can update the fonts of the entire document easily! From the Design tab, choose a font combination that fits your taste. Reset the theme to restore the template to its original state!

"PUT A QUOTE HERE TO HIGHLIGHT THIS ISSUE OF YOUR NEWSLETTER."

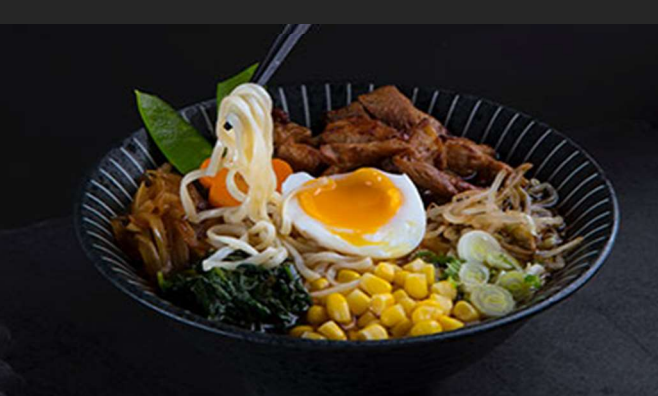

STREET ADDRESS CITY, ST ZIP CODE. PHONE NUMBER **WEBSITE** 

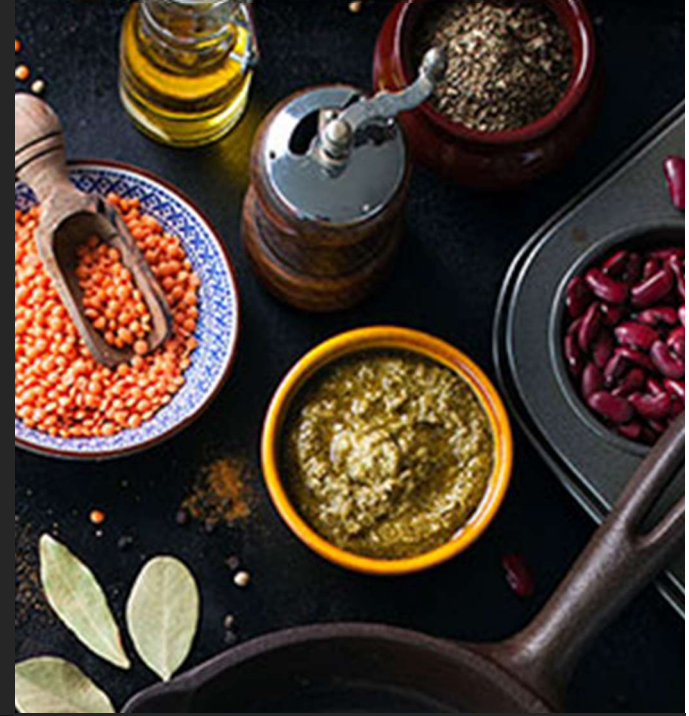

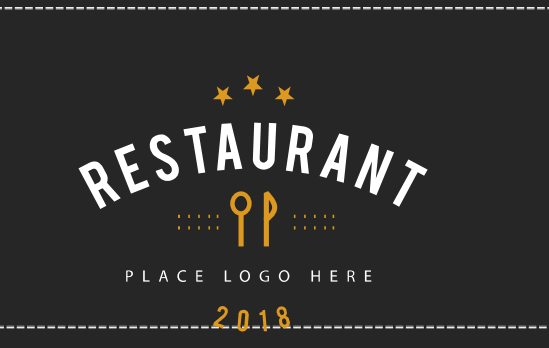

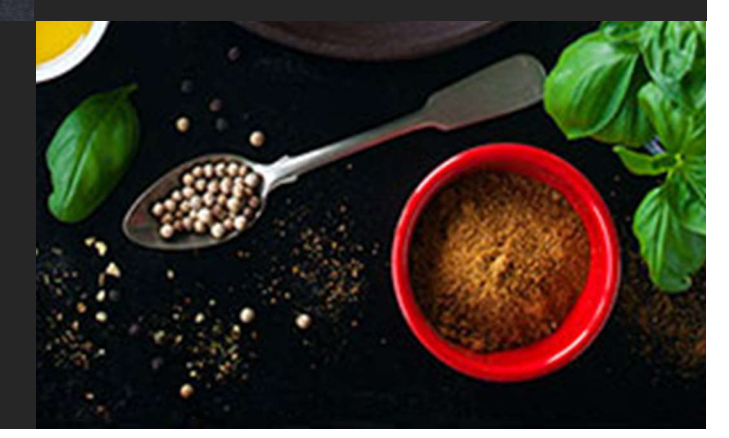

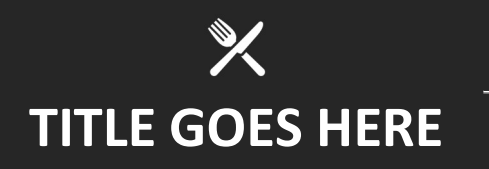

Have other images you wish to use? It is simple to replace any of the pictures in this brochure. First, double click in the header. Then, click on the image you wish to change. Some images may need an extra click as they are part a group of images. Keep clicking until your selection handles are around the one image you wish to replace.

click on the "Fill" option and choose Once the image you wish to replace is selected, you can either select "Change Picture" from the short cut menu, or the option for "Picture."

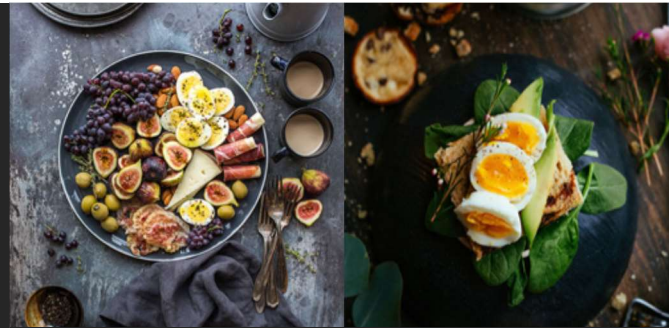

Describe the dish here Describe the dish here

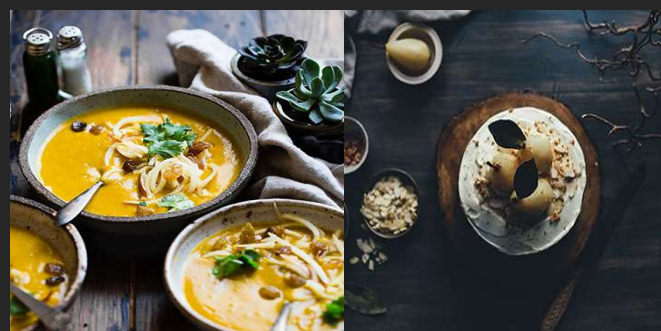

Describe the dish here **Describe the dish here** 

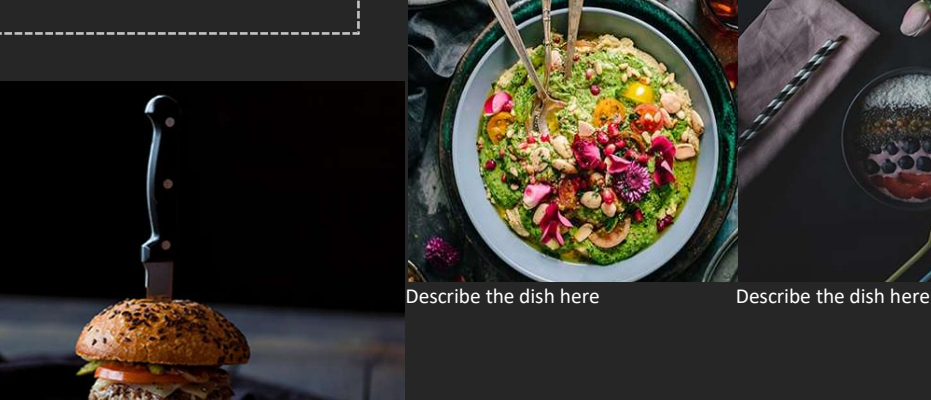

í

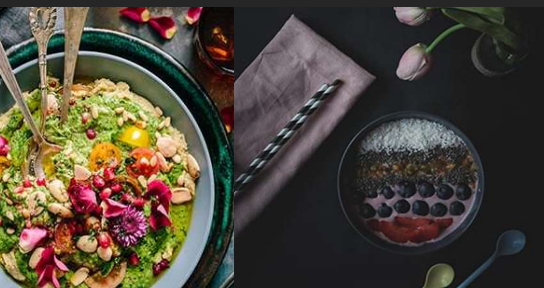

## TITLE GOES HERE

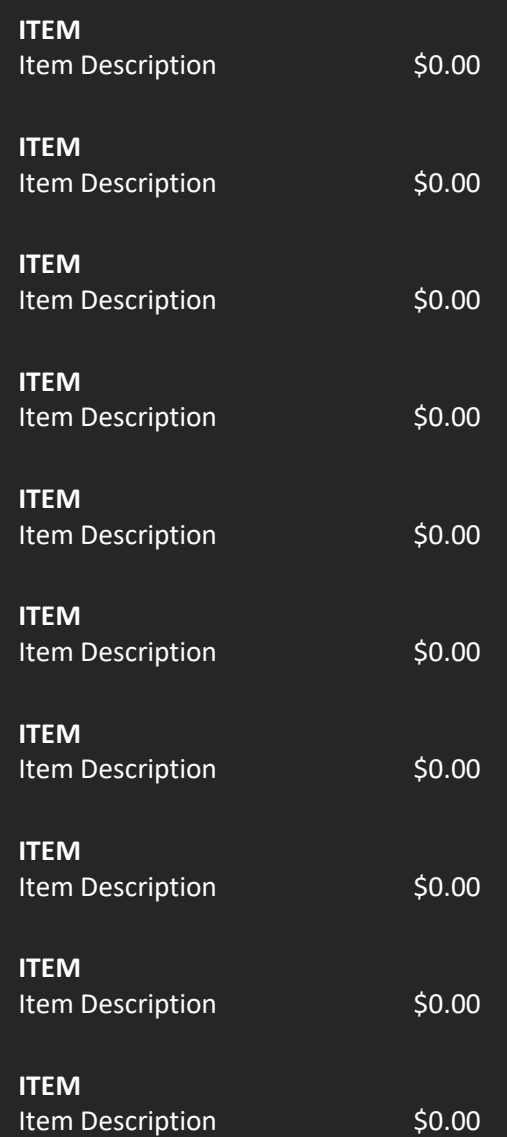